# **Tutorial for Running WRFV4 on Optimum**

Updated: January 2023

#### **Preliminaries**

- Ensure that WRF has been installed in  $\sim$ /WRF/WRF
- Ensure that WPS has been installed in  $\sim$ /WRF/WPS
- Ensure that the proper modules have been loaded
	- o module load GCC/8.3/0
	- o module load OpenMPI/4.0.0/GCC/8.3
	- $\circ$  Can add these to your  $\sim$ /.bashrc as follows for automatic startup:

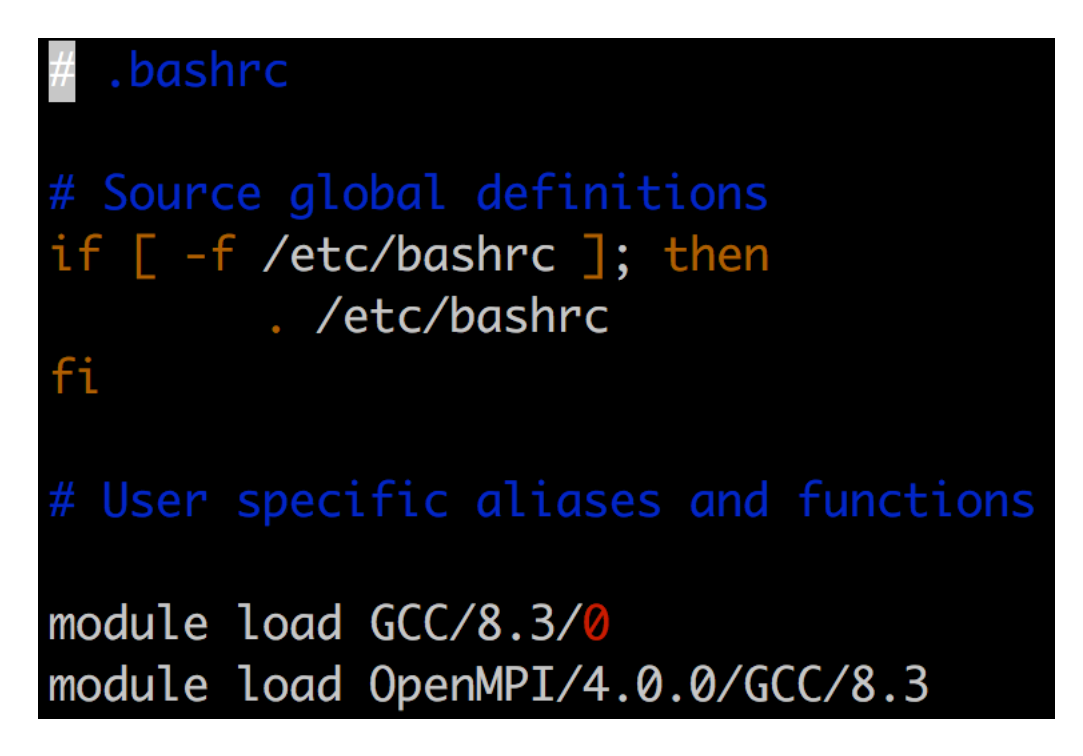

- Relevant data directories have been placed in /data/rstull/shared/ATSC507
	- $\circ$  **DO NOT WRITE INTO THIS DIRECTORY; YOU SHOULD ONLY BE COPYING STUFF FROM THIS DIRECTORY**
	- o GEOG
		- Terrestrial data needed for running geogrid.exe
	- o IBCS
- U.S. Global Forecast System (GFS) Initial-boundary conditions needed for running ungrib.exe
- $\blacksquare$  Valid from 2018-12-18 0000 UTC to 2018-12-23 0000 UTC
	- Wind storm case study (highest number of BC Hydro outages in provincial history)
- o metgrid
	- $\blacksquare$  Sample metgrid files produced from metgrid.exe
- $\circ$  ungrib (will not be used)
	- Sample ungrib files produced from ungrib.exe
- o WRF
	- Sample wrfout files produced from real.exe and wrf.exe; baseline case

#### **Workflow**

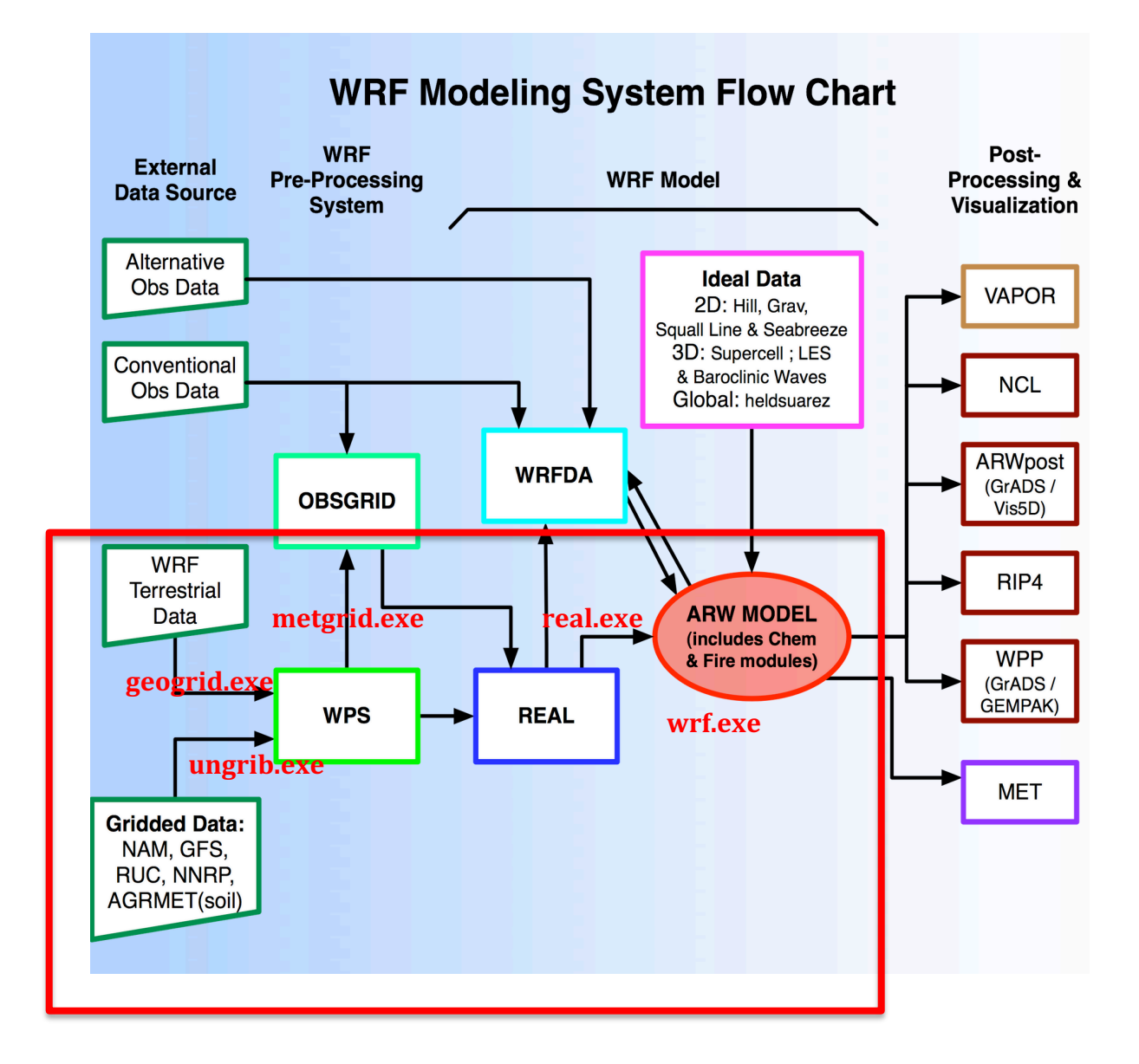

- **geogrid.exe (~/WRF/WPS/geogrid)**
	- $\circ$  Interpolates terrestrial data to user-defined model domain
		- Includes terrain heights, land-use data (e.g. vegetation types), land/sea flags, etc.
		- Interpolation options controlled by GEOGRID.TBL
		- **Example 1** Terrestrial data already downloaded in **/data/rstull/shared/ATSC507/GEOG**
			- You generally need to do this yourself, but there's no point in everyone each having a copy of the same 30+ GB directory, and because it takes time to download and unpack
- $\circ$  Creates geo\_em<sup>\*</sup>.nc files containing terrestrial data for the domains
	- Used as input into metgrid.exe
- $\circ$  Controlled by namelist.wps (copy found in  $\sim$ /WRF/WPS)
	- Only domain information matters (i.e. projection, domain bounds, nest starting points)
	- Ignores timing information
- $\circ$  Will only need to run once for a new domain; because domains don't change day-to-day, we don't run geogrid.exe daily

#### • **ungrib.exe (~/WRF/WPS/ungrib)**

- $\circ$  Translates raw national centre Grib/Grib2 meteorological data files into an intermediate format (FILE $*$ ) for metgrid.exe
- $\circ$  Controlled by namelist.wps
	- Only timing information matters (i.e. start date, end date, frequency of file output)
	- Ignores domain information
- $\circ$  Variables in Grib/Grib2 files have an encoding that matches World Meteorological Organization (WMO) standard
	- Different national centres have different names for the same variables, e.g. Meteo-France may have a different name for 2-m Temperature than Environment Canada, but 2-m Temperature is 2-m Temperature...so the WMO Grib code is the same for both
- $\circ$  Grib codes are translated by ungrib.exe based on information given in variable tables (Vtables  $\rightarrow$  found in  $\sim$ /WRF/WPS/ungrib/Variable Tables)
- $\circ$  Needs to be run each time a new forecast initialization time is used, i.e. run once for 2019-12-18 0000 UTC; run once for 2019-12-18 0600 UTC; run once for 2019-12-18 1200 UTC; run once for 2019-12-18 1800 UTC, etc.

#### • metgrid.exe (~/WRF/WPS/metgrid)

- $\circ$  Combines the output from geogrid.exe (geo\_em\*.nc) and ungrib.exe  $(FILE^*)$ 
	- Horizontally interpolates intermediate meteorological data files onto the domain created by geogrid.exe
	- Interpolation options controlled by METGRID.TBL
- $\circ$  Controlled by namelist.wps
	- All domain and timing information needed
- $\circ$  Outputs met em<sup>\*</sup>.nc files, for use in real.exe
- $\circ$  Needs to be run after each new run of ungrib.exe

# • **real.exe** (~/WRF/WRF/main/real.exe)

- $\circ$  Takes the output from metgrid.exe and performs the required initializations prior to wrf.exe
- o Vertical interpolation of fields given by metgrid.exe onto userdefined model vertical levels
- $\circ$  Pre-allocation of needed arrays (including scalar arrays in microphysics schemes)
- $\circ$  Creation of initial condition (wrfinput<sup>\*</sup>) and boundary condition  $(wrfbdy^*)$  files
- $\circ$  Controlled by namelist.input
	- All information needed
- $\circ$  Needs to be run after each new run of metgrid.exe
- $\circ$  If namelist.input is changed after real.exe is run, real.exe must be run again prior to running wrf.exe

### • wrf.exe (~/WRF/WRF/main/wrf.exe)

- o Runs WRF, and outputs wrfout\* files containing model-produced fields
- $\circ$  Controlled by namelist.input
	- Must match namelist.input for real.exe

## **Tutorial**

- GOAL: Make a single-domain simulation of the December 20, 2018 wind **storm**
	- $\circ$  5-day forecast initialized on December 18, 2018 at 0000 UTC, centred over British Columbia
	- $\circ$  Experiment with different planetary boundary-layer schemes to see how they affect the forecast
	- $\circ$  Gain expertise in initializing and running a real-data WRF simulation
	- $\circ$  Gain expertise in simple WRF output visualization
- Log onto optimum
	- o ssh username@optimum.eos.ubc.ca
- Ensure modules are loaded (they should be in  $\sim$ /.bashrc)
	- o module load GCC/8.3/0
	- o module load OpenMPI/4.0.0/GCC/8.3
- Go into your user-allocated scratch directory; this is the directory we'll be writing into for our WRF runs
	- o cd \$SCRATCHDIR
	- o pwd
		- You should see that you're in /scratch/rstull/username
	- **DO** NOT MAKE WRF RUNS IN ~/ (see warning message when you first log onto optimum)
- Make a tutorial directory and cd into it
	- o mkdir tutorial
	- o cd tutorial
	- $\circ$  **We should never make runs in the source WRF or WPS** directories; those directories are meant to be originals. Instead, always make runs by copying or linking required files into your **own directories.**
- Make a WPS directory and cd into it
	- o mkdir WPS
	- o cd WPS
- Copy over a blank namelist.wps
	- o cp ~/WRF/WPS/namelist.wps .

• Edit your namelist wps with the following geographic information:

```
&share
wrf\_core = 'ARW',max\_dom = 1,
 start_date = '2018-12-18_00:00:00'.end_data = '2018-12-23_00:00:00',interval\_seconds = 10800io_form\_geogrid = 2,&geogrid
 parent_id
                  = 1,
 parent\_grid\_ratio = 1,
 i parent_start = 1,
 j parent_start = 1,
                  = 121.e_we
                  = 121,e_sn
 ! The default datasets used to produce the MAXSNOALB and ALBED012M
 ! fields have changed in WPS v4.0. These fields are now interpolated
 ! from MODIS-based datasets.
 ! To match the output given by the default namelist.wps in WPS v3.9.1,
 ! the following setting for geog_data_res may be used:
 ! geog_data_res = 'maxsnowalb_ncep+albedo_ncep+default', 'maxsnowalb_ncep+albedo_ncep+default',
 !!!!!!!!!!!!!!!!!!!!!!!!!!!!!!!! IMPORTANT NOTE !!!!!!!!!!!!!!!!!!!!!!!!!!!!!!!!!
 geog\_data\_res = 'default', Interp
 dx = 36000,
               x-direction grid spacing (m)
 dy = 36000,
               y-direction grid spacing (m)
 map\_proj = 'polar',ref_lat = 47.83,ref\_lon = -127.3,
 truelat1 = 60.0.
 truelat2 = 90.0,
 stand_lon = -90.0,
 geog_data_path = '/data/rstull/shared/ATSC507/GEOG' Location of terrestrial data
 opt\_geogrid\_tbl\_path = '.'&ungrib
 out_format = 'WPS',
 prefix = 'FILE',&metarid
 fq\_name = 'FILE'io_{form\_metgrid} = 2,
opt_metgrid_tbl_path = '.'
```
- Link over geogrid.exe and GEOGRID.TBL into tutorial/WPS
	- o ln -s ~/WRF/WPS/geogrid.exe .
	- o ln -s ~/WRF/WPS/geogrid/GEOGRID.TBL
- Run geogrid.exe by invoking an interactive session
	- o Iqsub
		- **•** Interactive job submission, so that we can log onto a compute node for runs
		- We cannot make large compute/memory-heavy runs on the login node (i.e. sigma, delta)
	- o Iqsub 0.5 1 1
		- Request an interactive session for half an hour, with 1 node and 1 processor on the node
	- o ./geogrid.exe
	- o ls
		- Should see that geo\_em.d01.nc has been produced
	- o exit
		- Log off the compute node to return it back to the queue; we don't want to waste unused resources

 $\bullet$  Edit your namelist wps with the following timing information:

```
&share
wrf\_core = 'ARW'.max\_dom = 1,
io_{form_a}geogrid = 2,
&aeoarid
parent_id
                  \equiv\overline{1}parent\_grid\_ratio = 1,i parent_start = 1,
j_parent_start = 1,
         = 121,<br>= 121,
e_we
e_sn
! The default datasets used to produce the MAXSNOALB and ALBED012M
! fields have changed in WPS v4.0. These fields are now interpolated
! from MODIS-based datasets.
! To match the output given by the default namelist.wps in WPS v3.9.1,
! the following setting for geog_data_res may be used:
! geog_data_res = 'maxsnowalb_ncep+albedo_ncep+default', 'maxsnowalb_ncep+albedo_ncep+default',
!!!!!!!!!!!!!!!!!!!!!!!!!!!!!!!! IMPORTANT NOTE !!!!!!!!!!!!!!!!!!!!!!!!!!!!!!!!
geog_data_rres = 'default'.dx = 36000.
dy = 36000,map\_proj = 'polar',ref_lat = 47.83,ref\_lon = -127.3,
truelat1 = 60.0.
truelat2 = 90.0,
stand_lon = -90.0,
geog_data_path = '/data/rstull/shared/ATSC507/GEOG'
opt_aeogrid_tbl_path = '.'.&ungrib
out_{format} = 'WPS',prefix = 'FILE',&metarid
fq\_name = 'FILE'io_{form\_metgrid} = 2,
opt\_metgrid\_tb1\_path = '.'Location of METGRID.TBL for metgrid.ex
```
- Link in ungrib-related files
	- o ln -s ~/WRF/WPS/ungrib.exe .
	- o ln -s ~/WRF/WPS/ungrib/Variable Tables/Vtable.GFS ./Vtable
		- $\blacksquare$  The line above should be on one line
		- Vtable.GFS must be named Vtable in the current directory for ungrib.exe
	- o ln -s ~/WRF/WPS/link grib.csh .
		- $\blacksquare$  This is a shell script used to link the Grib files in an alphabetical format recognized by ungrib.exe
- Link in the Grib files using link\_grib.csh
	- o ./link grib.csh /data/rstull/shared/ATSC507/IBCS/gfs\*
	- o ls
		- Should see a how bunch of linked files like GRIBFILE.AAA, GRIBFILE.AAB, etc.
		- You can check that they're linked to the original GFS Grib files by running  $ls$  -lh
- Run ungrib.exe (we are only doing a 12-hour run; the full 5-day run would take too long in WPS)
	- o Iqsub 0.5 1 1
	- o ./ungrib.exe
	- o ls
		- Should see FILE:2018-12-18\_00, FILE:2018-12-18\_03, etc.
	- o exit
- Link in metgrid-related files
	- o ln -s ~/WRF/WPS/metgrid.exe .
	- o ln -s ~/WRF/WPS/metgrid/METGRID.TBL .
- Run metgrid.exe (we are only doing a 12-hour run; the full 5-day run would take too long in WPS)
	- $\circ$  Iqsub 0.5 1 1
	- o ./metgrid.exe
	- o ls
		- Should see met\_em.d01.2018-12-18\_00:00:00.nc, etc.
	- o exit
- WPS is done! For WRF, we'll be using the full 5-day metgrid files that have been pre-made
- Return to the tutorial directory
	- o cd ..
- Make a WRF directory, and cd into it
	- o mkdir WRF
	- o cd WRF
- Link in all required files, including look-up tables for physics schemes  $\circ$  ln -s ~/WRF/WRF/test/em real/\* .
- However, we don't want a link of namelist.input, because we don't want to change the original; hence, we should remove the link, and replace it with a copy instead
	- o rm namelist.input
	- o cp ~/WRF/WRF/test/em\_real/namelist.input .
- Make the following changes to namelist.input:

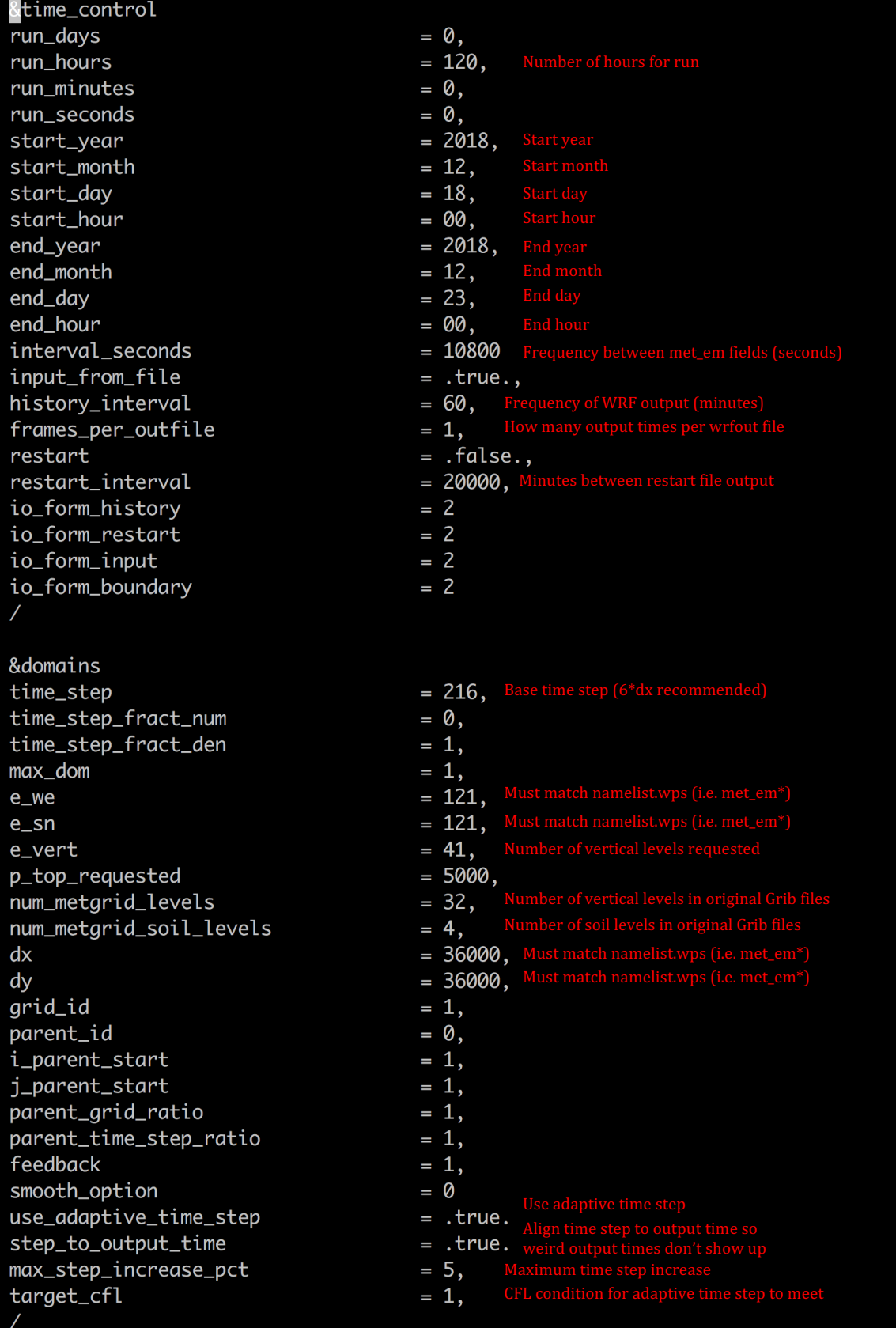

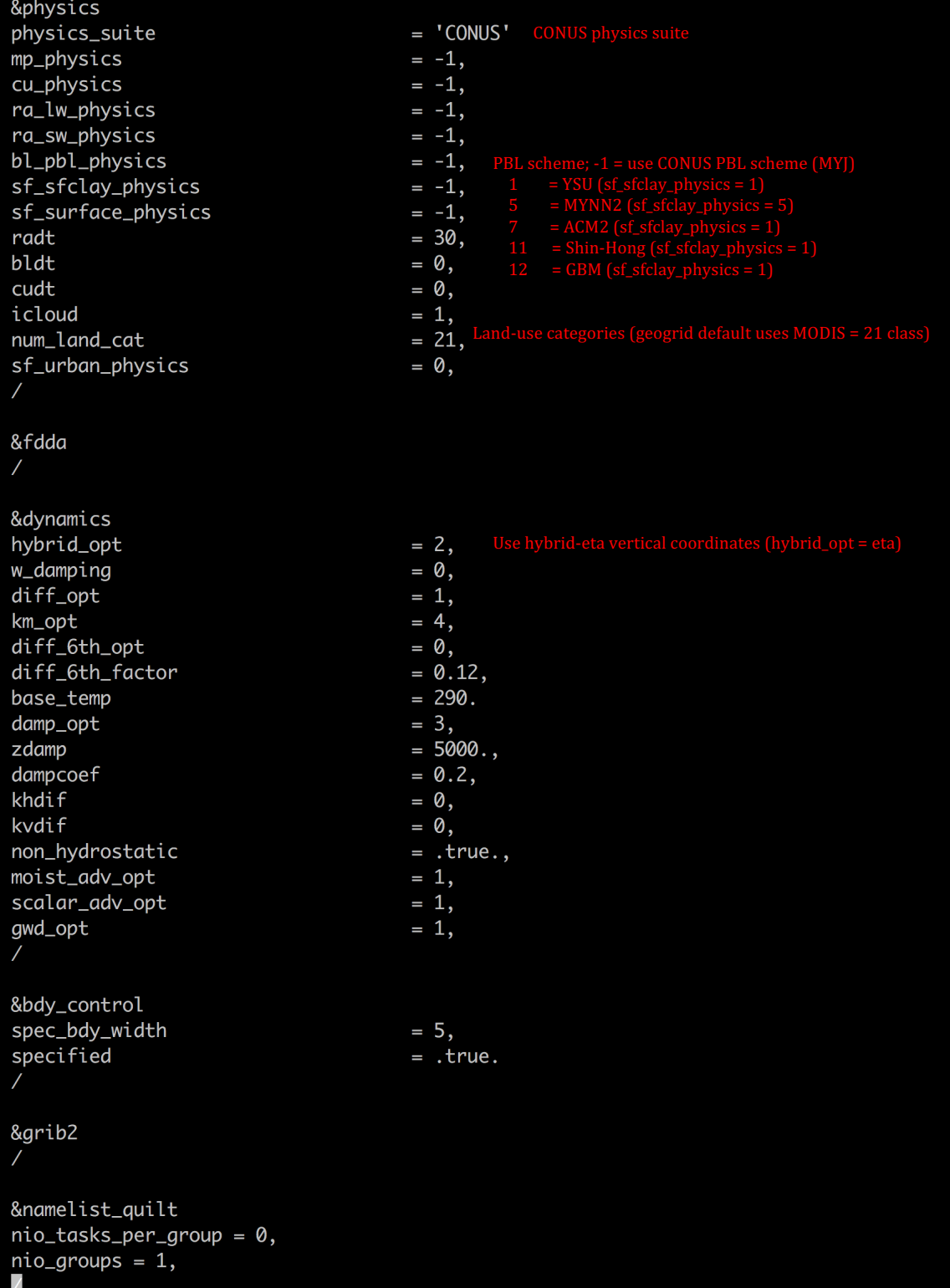

- Link in finished met  $em*$  files
	- o ln -s /data/rstull/shared/ATSC507/metgrid/\* .
- Run real.exe; make sure you've chosen your desired boundary-layer scheme (bl\_pbl\_physics) and accompanying surface-layer scheme (sf\_sfclay\_physics)
	- $\circ$  Iqsub 1 1 10
		- $\blacksquare$  We're going to request 1 hour, and 10 cores, so that we can run wrf.exe in parallel immediately after
	- o mpirun –np 1 ./real.exe
	- o cat rsl.error.0000
		- Log written here; should see SUCCESS COMPLETE REAL\_EM INIT at bottom
- Run wrf.exe with 10 processors (ranks; -np 10)
	- o nohup mpirun –np 10 ./wrf.exe &
		- Note the  $&$  at the ver end
		- nohup <br/>blah> & sends <br/>shah> to the background and disowns the process, allowing you to use the command line and log out without fear of losing the process
	- o cat nohup.out
		- Allows you to see the immediate stdout and stderr output (i.e. what would have been printed to the screen if you hadn't used nohup)
		- You should see
			- starting wrf task  $5$  of  $10$
			- starting wrf task  $7$  of  $10$
			- etc. (order doesn't matter)
	- $\circ$  ls -lh rsl\*
		- Should see one rsl.error\* and rsl.out\* file for each process
		- rsl.error.0000 (log file of master process) has everything printed to it, and is the master log file
		- Other files may contain error information not printed to rsl.error.0000, including CFL-related errors
		- **•** If a run fails unexpectedly and rsl.error.0000 does not give the required information, you can do the following searches:
			- grep cfl rsl\*
				- $\circ$  Searches all rsl files for the string "cfl"
			- grep error rsl\*
			- grep ERROR rsl\*
			- $\bullet$  tail -n5 rsl\*
				- $\circ$  Prints out the last 5 lines in each rsl file
	- o tail -f rsl.error.0000
		- You can watch the model run as the log is printed in real-time to screen (should see SUCCESS COMPLETE WRF once done)
		- $\blacksquare$  Ctrl + C to escape
- While we're waiting, we can experiment with IDV using already created grids in /data/rstull/shared/ATSC507/WRF/
- Open up a new terminal window on your laptop, and find a location for you to hold some wrfout files
	- o mkdir wrfouts\_original
	- o cd wrfouts\_original
	- o scp username@optimum.eos.ubc.ca:/data/rstull/shared/ATSC50 7/WRF/wrfout\_d01\_2018-12-20\* . • All on one line
	- o scp username@optimum.eos.ubc.ca:/data/rstull/shared/ATSC50 7/WRF/wrfout\_d01\_2018-12-21\* .
		- All on one line
	- $\circ$  Total: 2.8 GB
- Download IDV and install onto your computer
	- o https://www.unidata.ucar.edu/downloads/idv/current/index.jsp